1. Accedere al proprio Stream (basta cliccare sul video caricato su Elly). Selezionare i tre pallini evidenziati

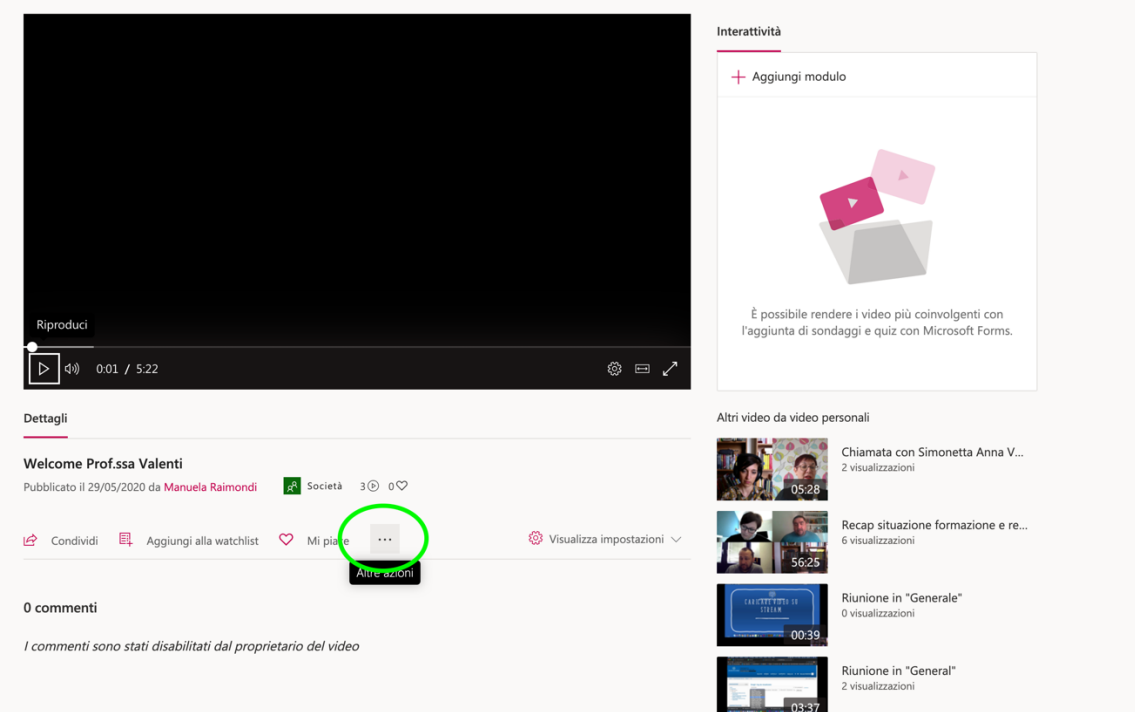

2. Selezionare "Aggiorna dettagli del video"

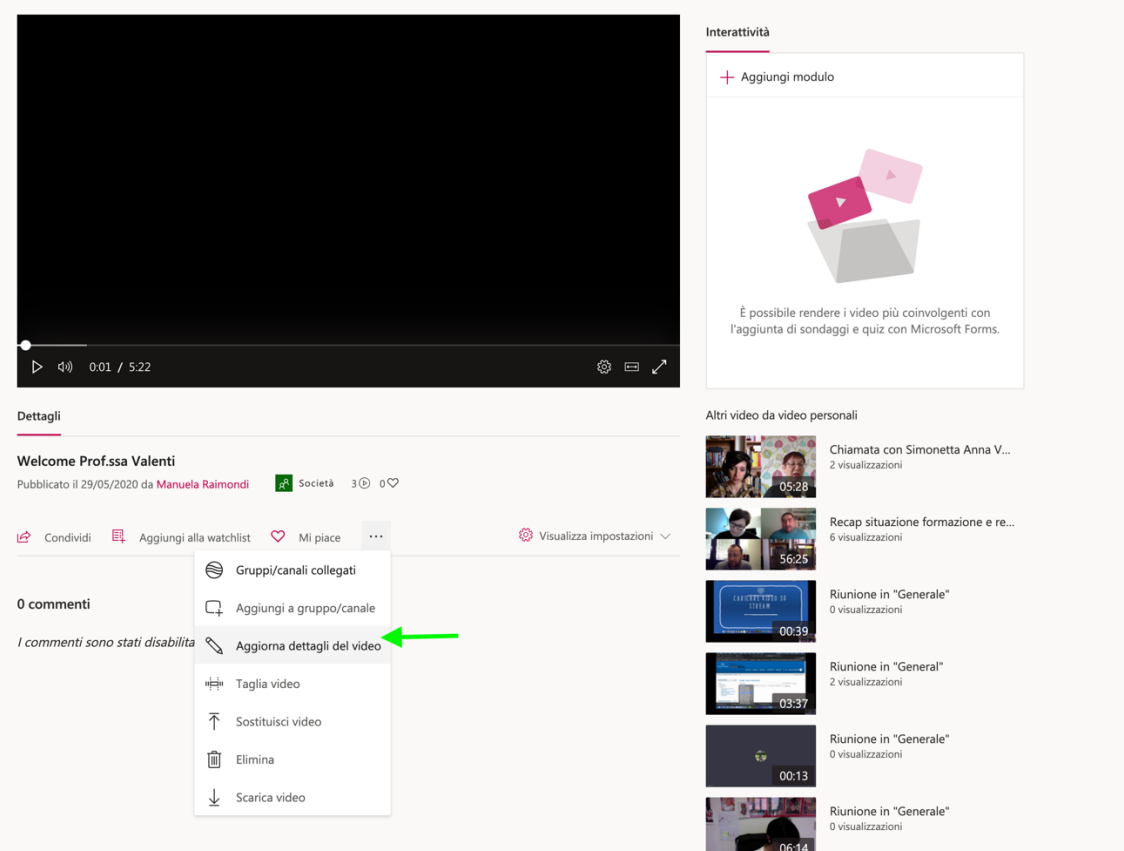

3. Se si vuole disabilitare la trascrizione automatica, deselezionare la spunta nel riquadro evidenziato. Poi cliccare su Applica.

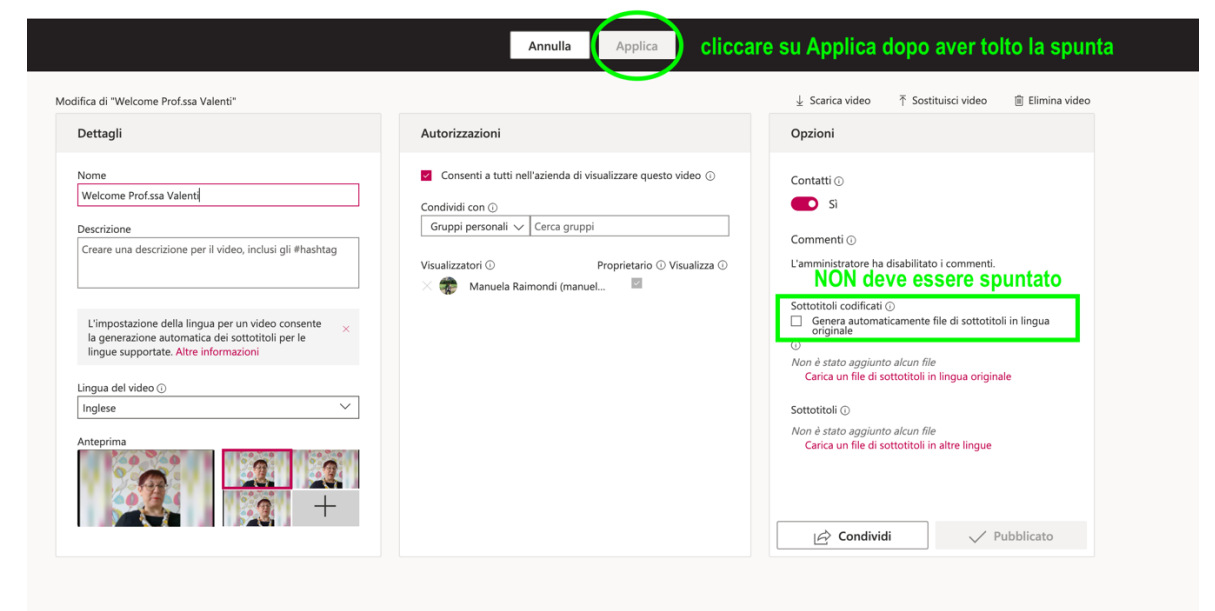

Viceversa, se si vuole abilitare la trascrizione, prima selezionare la lingua nella prima colonna e poi abilitare la casellina per "sottotitoli codificati"